# Identificação e solução de problemas de dispositivos XDR e integração do MobileIron

### **Contents**

**Introdução** Pré-requisitos **Requisitos** Componentes Utilizados Informações de Apoio

## Introdução

Este documento descreve as etapas para executar uma análise básica e solucionar problemas do Device Insights XDR e da integração do MobileIron.

# Pré-requisitos

#### Requisitos

A Cisco recomenda que você tenha conhecimento destes tópicos.

- XDR
- FerroMóvel
- Conhecimento básico de APIs
- ferramenta de API Postman

#### Componentes Utilizados

As informações neste documento são baseadas nestas versões de software e hardware.

• XDR

As informações neste documento foram criadas a partir de dispositivos em um ambiente de laboratório específico. Todos os dispositivos utilizados neste documento foram iniciados com uma configuração (padrão) inicial. Se a rede estiver ativa, certifique-se de que você entenda o impacto potencial de qualquer comando.

### Informações de Apoio

O XDR Device Insights fornece uma visão unificada dos dispositivos em sua organização e

consolida inventários de fontes de dados integradas.

O MobileIron é um Enterprise Mobility Manager (EMM), também conhecido como Mobile Device Manager (MDM) ou Unified Endpoint Manager (UEM). Quando você integra o MobileIron com o XDR, ele enriquece os detalhes de endpoint disponíveis nos insights de dispositivos XDR e os dados de endpoint disponíveis quando você investiga incidentes. Ao configurar a integração do MobileIron, você deve adicionar um usuário da API do MobileIron em seu console do MobileIron e, em seguida, adicionar o módulo de integração do MobileIron no XDR.

Para saber mais sobre a configuração, consulte os detalhes do módulo de integração.

### **Troubleshooting**

Para solucionar problemas comuns com a integração XDR e MobileIron, você pode verificar a conectividade e o desempenho da API.

Teste de conectividade com XDR Device Insights e MobileIron

Você pode usar a ferramenta Postman para ter uma saída mais visual enquanto testa a conectividade.

Observação: o Postman não é uma ferramenta desenvolvida pela Cisco. Se você tiver alguma dúvida sobre a funcionalidade da ferramenta Postman, entre em contato com o suporte do Postman.

Etapa 1. Você pode selecionar Autenticação básica como um método de autorização, já que o MobileIron o utiliza, como mostrado na imagem.

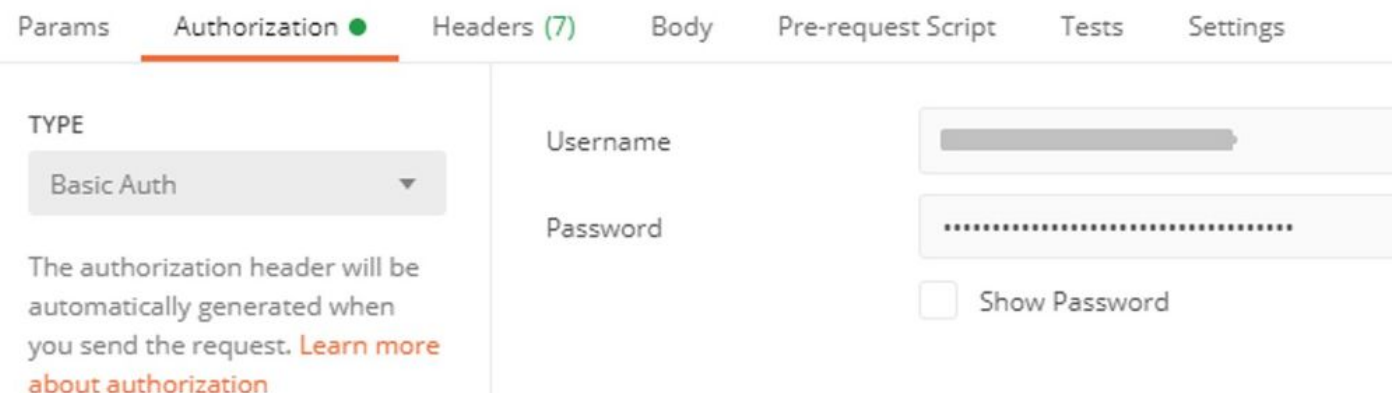

Etapa 2. Você pode obter a ID de locatário, que precisa ser obtida de defaultDmPartitionId, como mostrado na imagem.

https://

/api/v1/metadata/tenant

```
"nobodyAccountId":
"defaultDmPartitionId":
"defaultCmPartitionId":
"tenantSetupRequired": false,
"eulaRequired": false,
"systemUseNotificationRequired": false,
```
Etapa 3. Você pode usar essa chamada de API para obter uma lista dos dispositivos (o limite padrão é de 500 entradas por página)

https://

/api/v1/device/?dmPartitionId=

Etapa 4. Em resposta à primeira chamada, o número total de objetos é retornado.

Observação: os parâmetros row (limite AKA) e start (deslocamento AKA) podem ser usados para obter as próximas páginas, como mostrado na imagem.

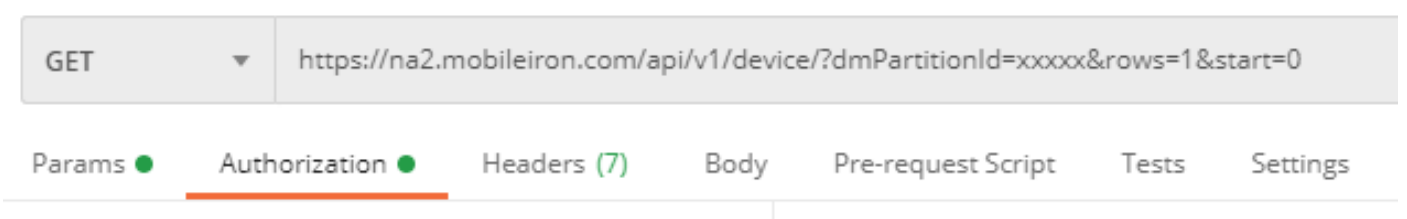

Teste de desempenho com XDR Device Insights e MobileIron

Etapa 1. Com o XDR Device Insights, você pode monitorar o desempenho da API de cada fonte na página Source.

Etapa 2. No gráfico Desempenho ao Longo do Tempo, você pode passar o mouse sobre as barras e ver o número de registros recuperados e a duração real da sincronização.

Etapa 3. Você pode observar o gráfico Sync Data Over Time que exibe alterações no número de registros sincronizados ao longo do tempo.

Etapa 4. Para cada sistema de origem da API REST, você pode ver os detalhes da última sincronização que são exibidos.

Etapa 5. No caso de origens baseadas em webhook, você pode ver o número total de notificações para um determinado período de tempo.

### Verificar

Depois que o MobileIron for adicionado como uma origem para o XDR Device Insights, você poderá ver um status de conexão da API REST bem-sucedida.

- Você pode ver a conexão da API REST com um status verde
- Pressione Sincronizar Agora para disparar a sincronização completa inicial

Caso o problema persista com a integração do XDR Device Insights e do MobileIron, colete os registros HAR do navegador e entre em contato com o suporte do TAC para executar uma análise mais profunda.

#### Sobre esta tradução

A Cisco traduziu este documento com a ajuda de tecnologias de tradução automática e humana para oferecer conteúdo de suporte aos seus usuários no seu próprio idioma, independentemente da localização.

Observe que mesmo a melhor tradução automática não será tão precisa quanto as realizadas por um tradutor profissional.

A Cisco Systems, Inc. não se responsabiliza pela precisão destas traduções e recomenda que o documento original em inglês (link fornecido) seja sempre consultado.